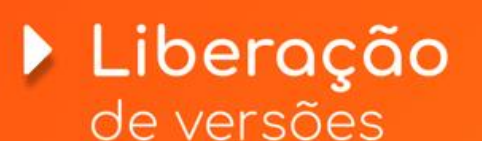

**Confira a seleção de novidades e melhorias que separamos para você**

**NOVO** 

## ΪΝΟVΟ **Open Banking SICOOB**

**Financeiro**

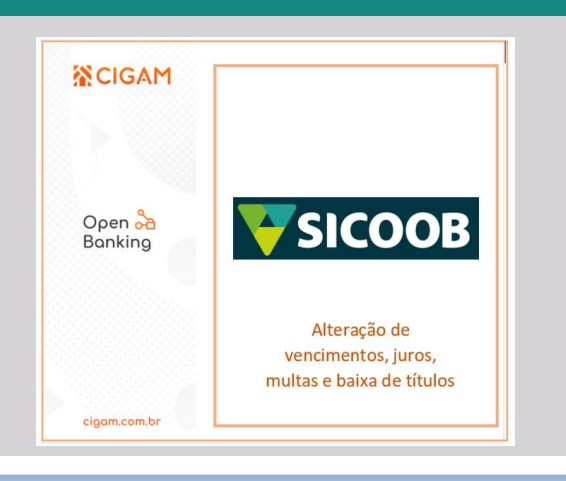

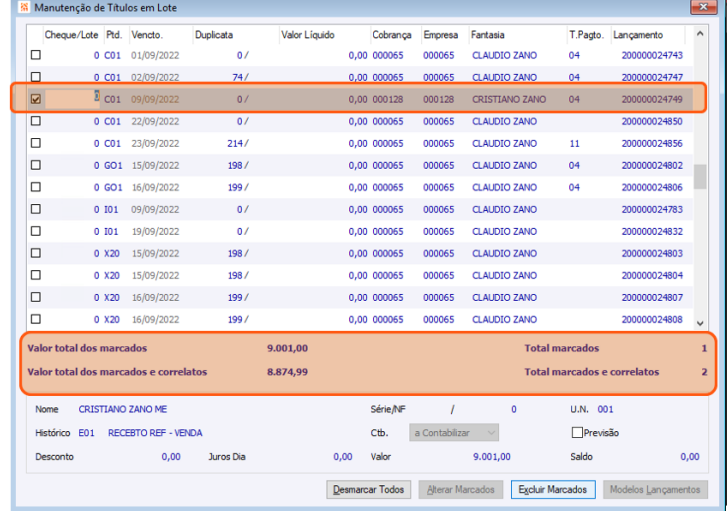

#### **Gestão Financeira**

### Novo **Rotina de reabertura de Lançamentos Financeiros**

Em continuidade ao projeto Open Banking CIGAM, nesta versão foi adicionado o registro e retorno da V2 da API de cobrança do SICOOB. Agora é possível realizar o registro, retorno, alterações e baixas dos títulos deste banco sem a necessidade de interações com arquivos CNABs e nem entrar no internet banking.

#### **Gestão Financeira**

Visando trazer maior autonomia e agilidade aos processos dos nossos clientes, foi liberada a possibilidade reabertura de lançamentos em lote. Esta funcionalidade passa a ser uma possibilidade dentro da rotina "Manutenção de lotes" do módulo financeiro e, permitirá, por exemplo, desfazer um processo em que tenha havido um lote de liquidações em uma data incorreta.

## **Bloqueio de Créditos/Débitos na conciliação de extrato**

**Gestão Financeira**

Realizada a adição do controle de créditos/débitos bloqueados na conciliação de extrato automatizada 2.0. Bancos como o SICOOB lançam no dia anterior títulos que só serão liberados no dia seguinte. Dessa forma, o tratamento adicionado ao CIGAM permite adicionar o código de histórico referente a estes registros para que eles sejam importados somente no dia de sua execução oficial.

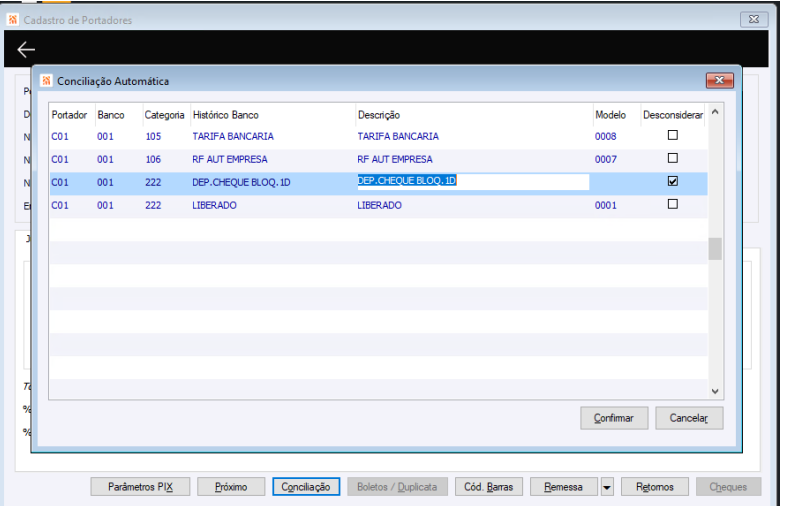

## **Pesquisa dinâmica de contratos Bancários.**

#### **Contratos**

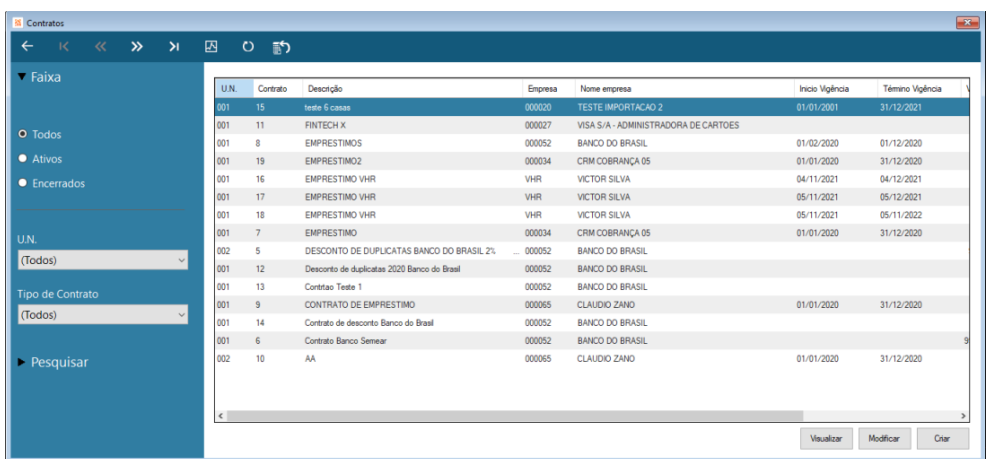

Com o objetivo de deixar mais clara a visualização dos movimentos de contratos bancários, foi disponibilizada a pesquisa dinâmica para estes movimentos. A partir dela é possível navegar na lista de contratos bancários de forma otimizada.

## **Melhorias na efetivação de pedidos para contratos**

**Contratos**

Com o objetivo de tornar a integração entre pedidos e contratos gerados através de pedidos, forma incluídos diversos campos que agora se integram entre os módulos, tornando a transcrição entre estes movimentos, muito mais alinhada. Dentre os campos migrados estão: complemento de itens, % de ISSQN e código do material.

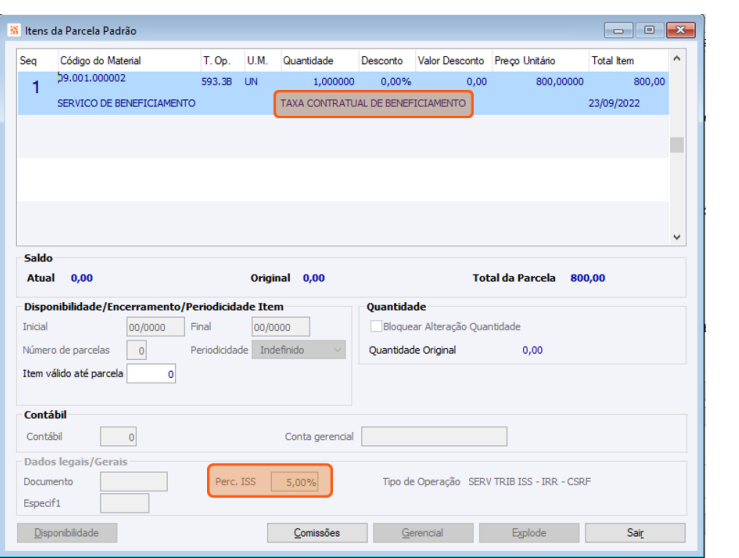

# **Filtro de estabelecimento e uso de modelos de lançamentos específicos por Unidade de Negócios**

**Conciliação de Cartões**

#### NOVO **Autorizações de pagamento Portal de autorizações**

Com esta melhoria, ficou muito mais fácil conciliar lançamentos de estabelecimentos diferentes utilizando modelos de lançamento exclusivos para cada empresa. Além do filtro na tela inicial, o estabelecimento que está sendo conciliado carregará esta informação até o final do processo, garantindo que os parâmetros da conciliação sigam de acordo com o determinado inicialmente

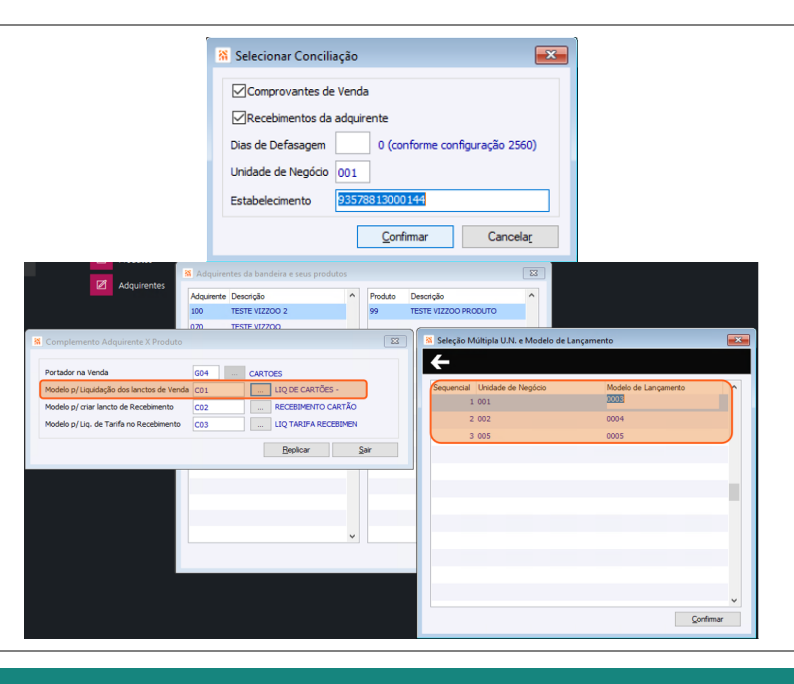

Agora é possível realizar a autorização de pagamentos do módulo financeiro diretamente pelo Portal de Aprovações, nele será possível realizar aprovações de forma múltipla, além disso, será possível visualizar as últimas compras e pagamentos realizados assim como os pagamentos já autorizados.

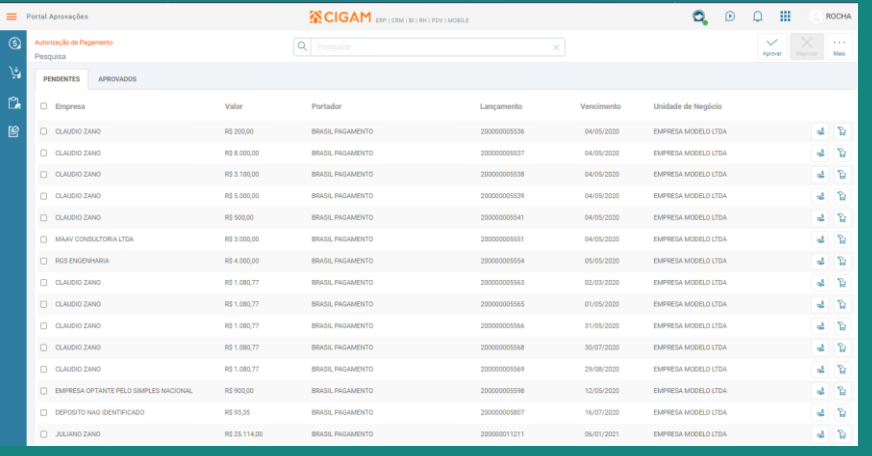

## NOVO **ICMS Desonerado/Redução substituição tributária para Áreas de Livre Comércio (ALC´s).**

## **Painel Padrão de Controle Orçamentário**

#### **Painéis Padrão BI CIGAM**

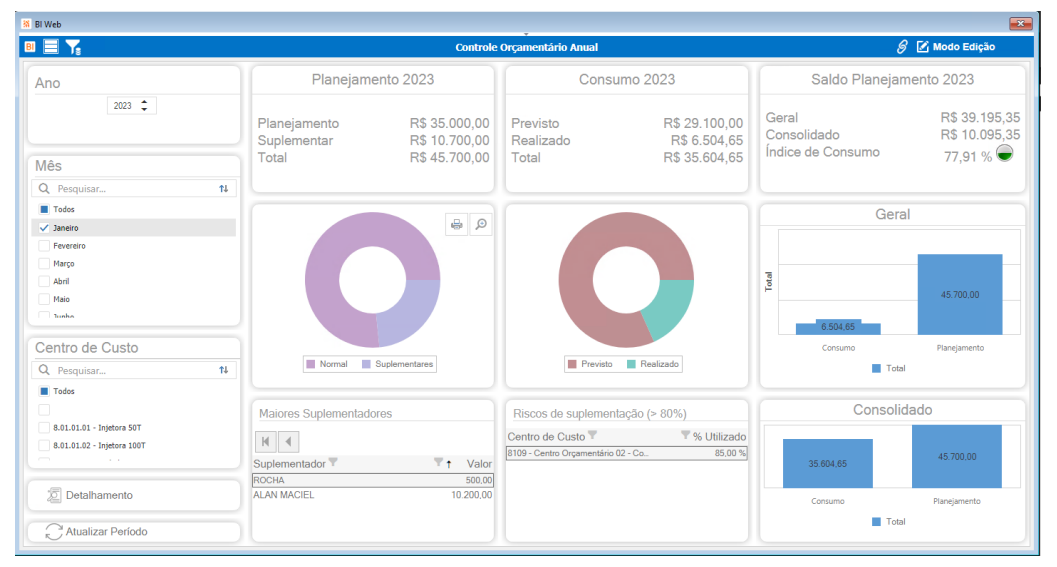

NOVO **EFD REINF – Tratamento segmentado dos tributos rurais**

Com o objetivo de disponibilizar uma melhor visão gerencial do módulo Controle Orçamentário, foi criado o Painel padrão do módulo. Nele é possível ter uma visão geral do Planejamento, Consumo e Saldos do orçamento, bem como um painel detalhado com todos os dados por conta gerencial. Para localizá-lo, basta entrar na loja do BI CIGAM.

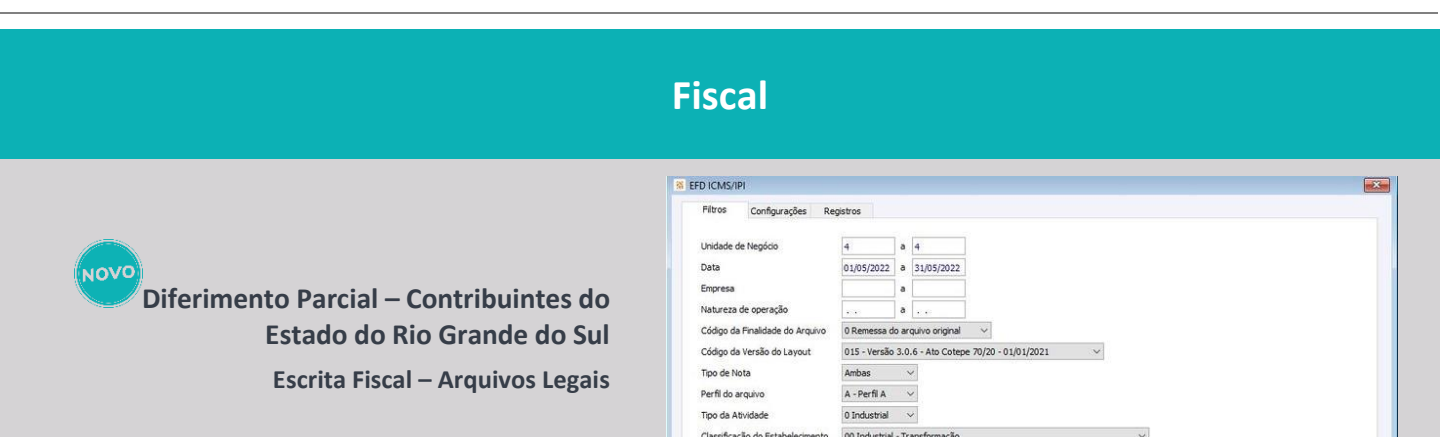

Ampliação da solução de tratamento do Diferimento Parcial para os contribuintes do RS de acordo com a legislação para atendimento da entrega equalizada nas obrigações acessórias do Sped Fiscal e GIA RS.

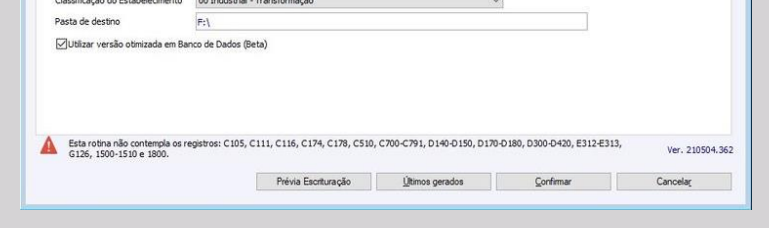

**Escrita Fiscal – Cálculo de Imposto**

Possibilitando o atendimento dos benefícios para os contribuintes da Zona Franca de Manaus e/ou Áreas de Livres Comércio passam a ser tratadas as operações envolvendo ICMS Desonerado beneficiando a redução da carga do imposto da substituição tributária.

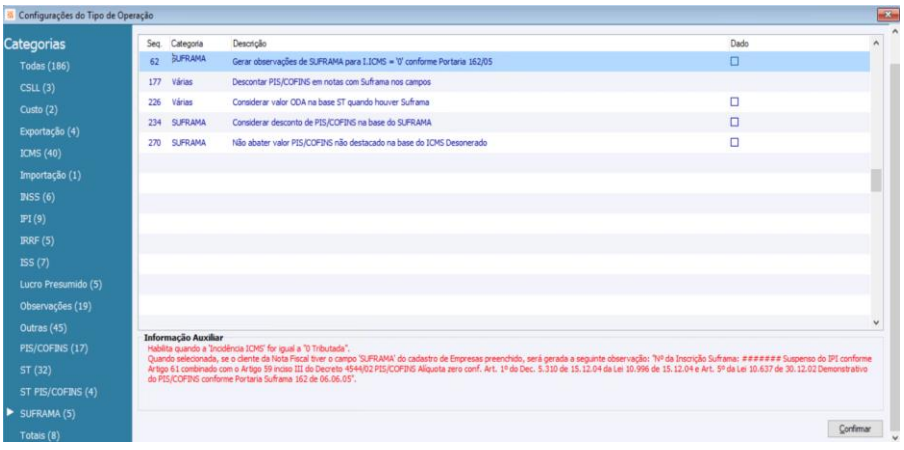

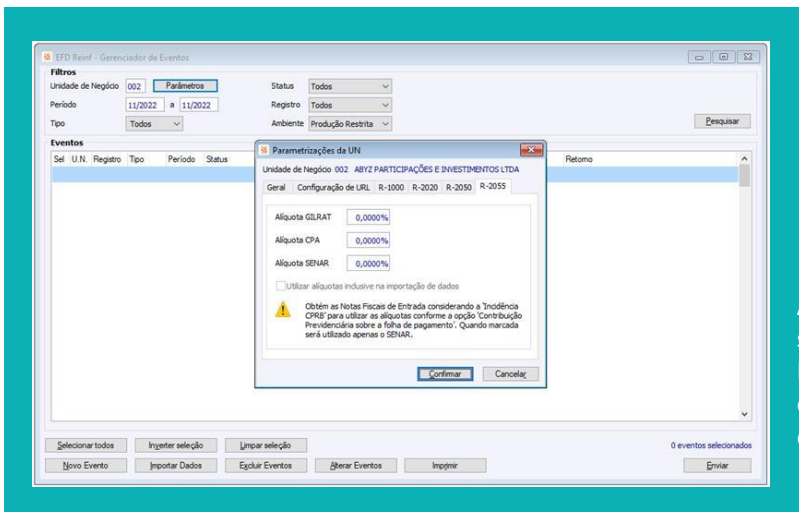

#### **Escrita Fiscal – Arquivos Legais**

Adição da funcionalidade de escolha do tratamento segmentado dos tributos rurais GILRAT, CPA e SENAR na EFD REINF, a aglutinação das retenções de FUNRURAL, SAT e SENAR, contemplando também a desoneração da folha de pagamento

#### **Automação da contabilização do estorno de crédito de PIS/COFINS**

#### **Escrita Fiscal – Arquivos Legais e Cálculo de Imposto**

Automação da contabilização do estorno do crédito de PIS e COFINS em movimentações de mercadorias adquiridas e, posteriormente cedidas em bonificação, favorecendo a completude do fechamento da apuração da EFD – Contribuições

### **Hiper automação do controle de adjudicação de crédito nas obrigações acessórias**

#### **Escrita Fiscal – Arquivos Legais**

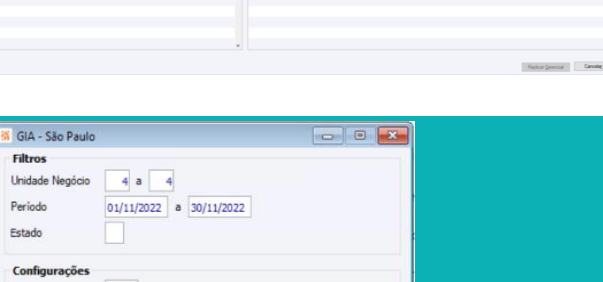

A SEFAZ/RS vem reduzindo a complexidade da substituição tributária para os contribuintes removendo este regime de tributação de alguns grupos de produtos. A hiper automação do processo ocorre através da apuração dos créditos e a respectiva criação das movimentações para sua adjudicação mediante parcelas mensais e consecutivas, consumidas automaticamente para atendimento das obrigações acessórias. A contabilização também é favorecida com os devidos complementos para o custo

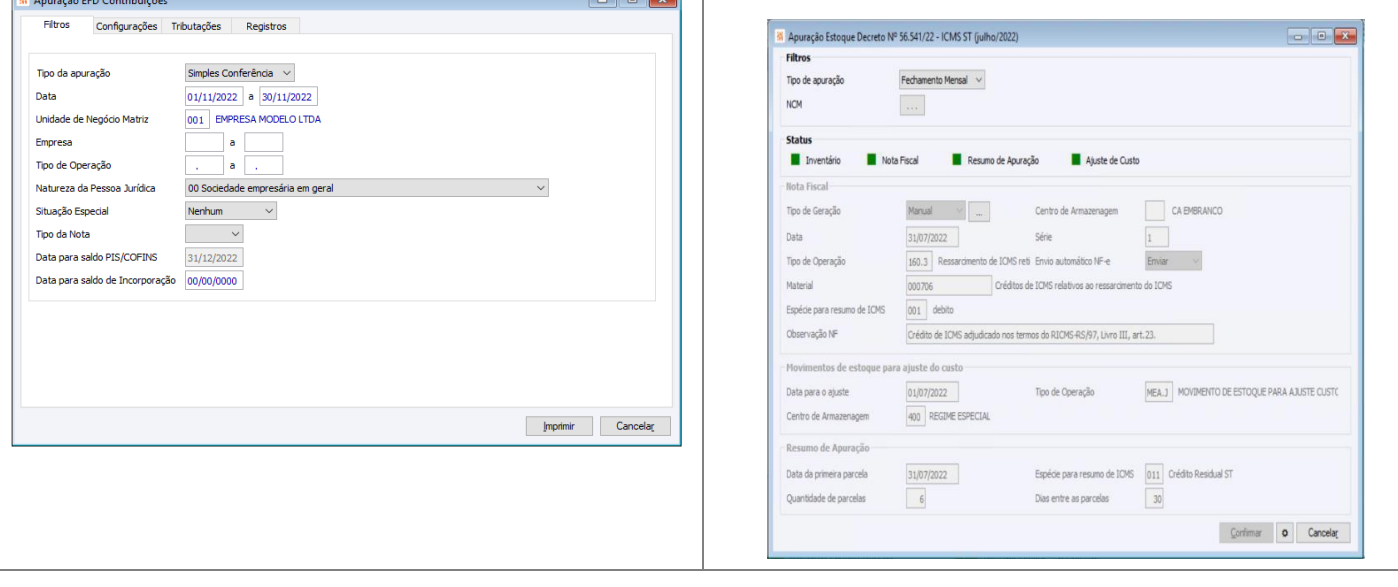

NOVO **GIA/SP - Rastreamento das operações de transporte**

# **Prévia Fiscal – Controle ressarcimento ICMS/ST nas obrigações acessórias**

#### **Escrita Fiscal – Arquivos Legais**

**NOVC** 

Possibilitando mais uma tomada de crédito para o contribuinte, o ressarcimento de ICMS ST é favorecido através das informações apuradas no Sped Fiscal via Prévia, eliminando divergências de valores entre Fato Gerador e a obrigação acessória, em atendimento à legislação do RS.

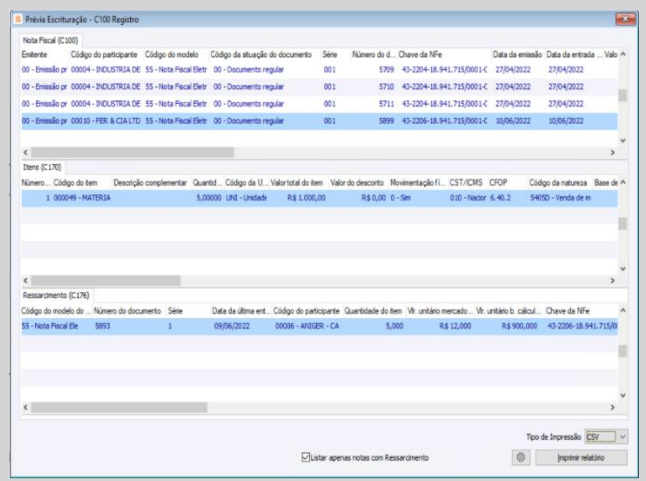

# **Média cálculo ICMS/ST – Estado do Rio Grande do Sul Escrita Fiscal – Cálculo de Imposto**

Eliminando a complexidade do ajuste (complemento/restituição) de ICMS Substituição Tributária previsto no Regulamento do RS, a média dos valores das movimentações passa a ser apurada de forma ampliada com a máxima precisão exigida

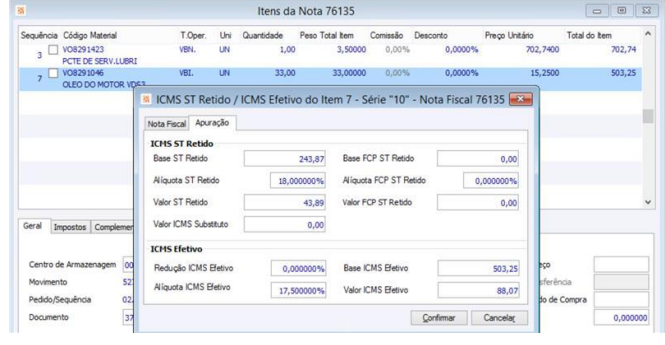

## **Aprimoramento AFRMM (Adicional ao Frete para a Renovação da Marinha Mercante)**

**Escrita Fiscal – Cálculo de Imposto**

Equalizada a proporção do AFRMM (Adicional ao Frete para a Renovação da Marinha Mercante) no rateio da Ordem de Compra/Nota Fiscal de Entrada

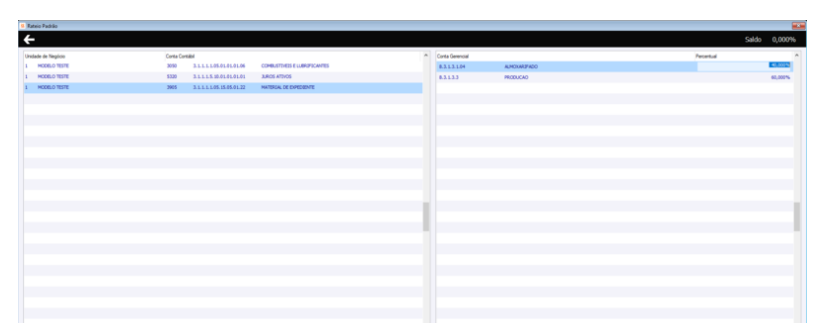

**Escrita Fiscal – Arquivos Legais**

Evoluído o rastreamento das operações de transporte com relação ao frete nas obrigações acessórias, por exemplo, a GIA SP, nos casos em que a transportadora está estabelecida em local distinto do início/término da operação

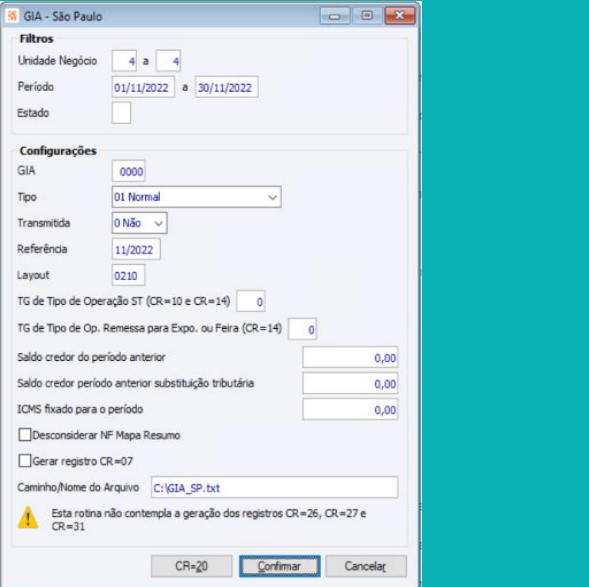

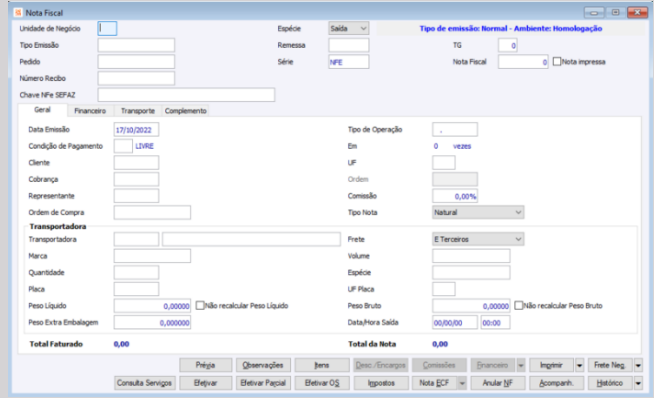

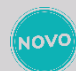

**ICMS Desonerado – Desconto nos totais da nota fiscal**

**Escrita Fiscal -Cálculo Imposto**

Aumentada a gama de possibilidades de tratamento do ICMS Desonerado aplicando como opção de desconto nos valores totais do documento fiscal.

#### **Separação de Pedido - Leitura de código de barras com quantidades múltiplas por embalagem**

#### **Portal ERP – Multiendereçamento de Materiais**

NOVO

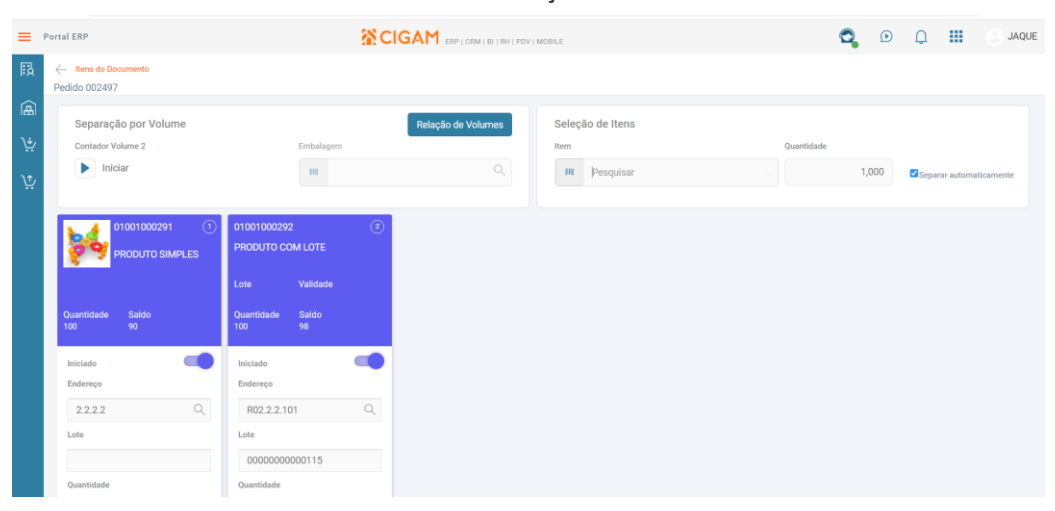

Disponibilizada nova funcionalidade vinculada ao processo de separação de pedidos no módulo Multiendereçamento, com objetivo de atender as regras de parâmetros do material quanto a quantidade por embalagem.

A partir desta alteração, foram evoluídas as funções de leitor de código de barras nas telas de itens do pedido e contagens por endereço, bem como, adicionada nova opção nos parâmetros do gerenciador para utilização da informação de quantidade por embalagem do cadastro dos parâmetros do material, de forma a inicializar a informação no campo quantidade ao realizar a movimentação no Multiendereçamento.

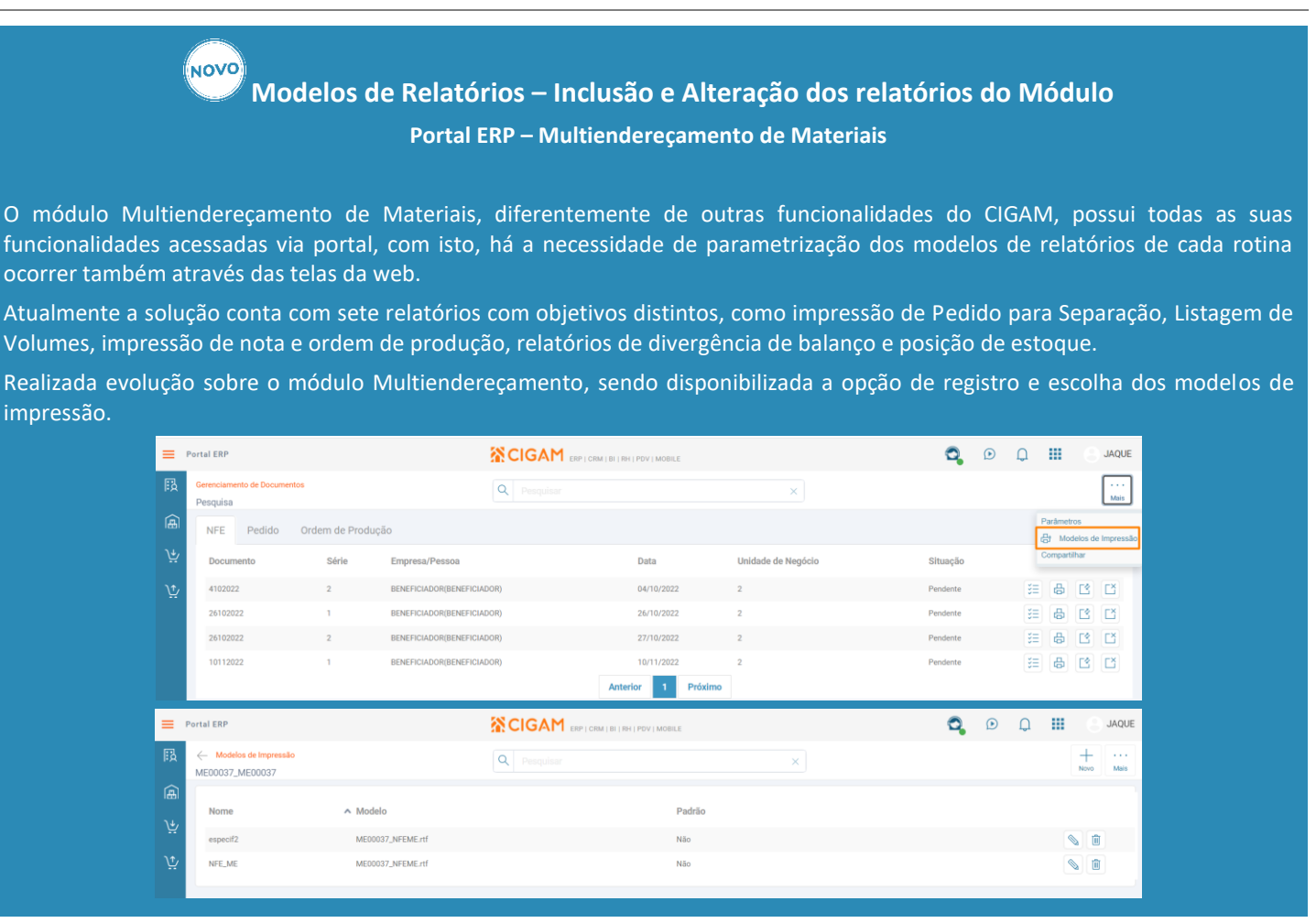

## **Materiais com especificação 2 do tipo estoque**

#### **Portal ERP – Multiendereçamento de Materiais**

O módulo Multiendereçamento de Materiais tem por objetivo possibilitar o endereçamento físico dos materiais no estoque. Desenvolvido para uso via web, todas as funcionalidades estão presentes no browser. Foram inseridos originalmente no módulo o controle de estoque para materiais discretos (simples) e

materiais controlados por lote.

A partir desta evolução foi adicionado o controle de estoque para materiais com especificação 2 do tipo estoque. Para isso foram evoluídos vários pontos da funcionalidade como Gerenciador de Documentos, Cards, Endereçamentos por material, Contagens por endereços, Posição de Estoque, Transferência de endereços e os relatórios.

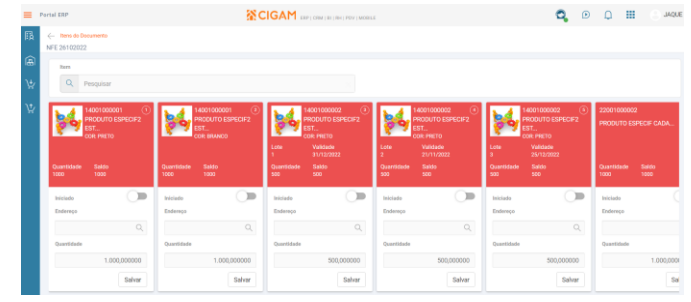

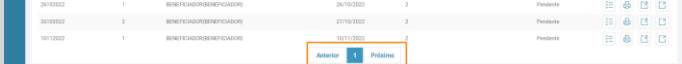

## **Gerenciador de Documentos – exibição em formato paginado**

#### **Portal ERP - Multiendereçamento de Materiais**

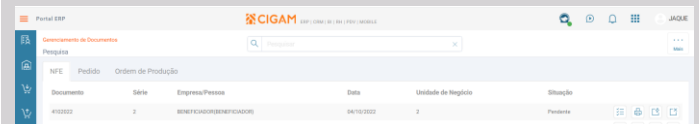

As soluções web visam dar mobilidade a operação, principalmente quando se trata de processos que envolvam movimentações físicas de itens no estoque e atualização da informação em tempo real dos dados no sistema. Com o uso de dispositivos móveis com telas cada vez menores, a aplicação de recursos que garantam uma melhor experiência ao usuário quanto a responsividade passa a ter um papel fundamental nas soluções.

Para isto, foram realizadas evoluções sobre o Gerenciador de Documentos, de forma a exibir as tabelas de notas fiscais de entrada, pedidos e ordens de produção em formato paginado utilizando o recurso de tabela de dados para a listagem e pesquisa das informações.

# **Leitura da OP com entradas de subprodutos nas demandas (sobras, sucata, retalhos)**

**Portal Indústria**

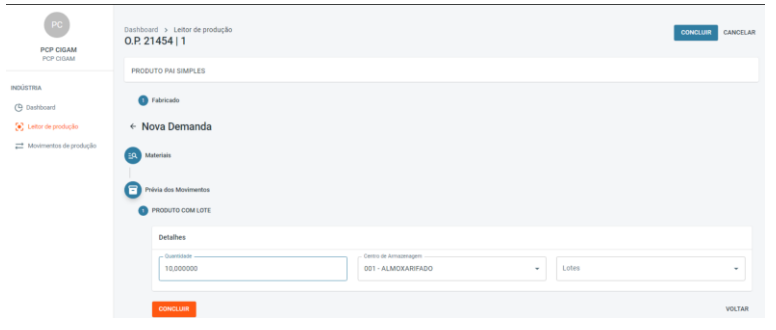

Determinados processos de fabricação, podem produzir sobras, rebarbas, retalhos, sucatas, subproduto, durante a fabricação do produto da Ordem de Produção.

Nos módulos de Engenharia, PCP e Gestão de Materiais, existem funcionalidades para informar quantidade com sinal negativo, isto indica ao sistema que ao realizar a leitura da OP, que realiza a entrada do produto principal, deverá gerar simultaneamente mais um movimento de entrada, relativo ao subproduto, embora ele esteja visível na tela de edição de demandas.

Realizada evolução na edição de demandas de forma que será possível informar lotes para subprodutos, tanto novos quanto já existentes em estoque, os lotes podem ser informados na tela dos lotes da OP ou na edição de demandas durante a leitura.

## **Leitura da OP com demandas que utilizam lista de materiais**

#### **Portal Indústria**

No Portal Indústria, que tem como objetivo realizar a leitura da ordem de produção via solução web, na qual inclui a entrada do produto pronto e o consumo dos itens utilizados durante o processo de fabricação, originalmente atende os tipos de baixa igual a direta.

#### NOVO **Dashboard e Consulta de Ordens de Produção para Leitura - Filtros**

A partir desta evolução passa a contemplar tratamento completo para o consumo de itens com o tipo de baixa igual a transferência, ou seja, que utilizam a lista de materiais para realizar a transferência dos insumos para a produção

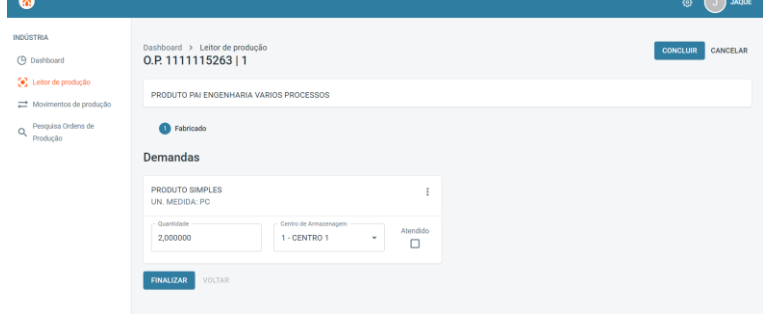

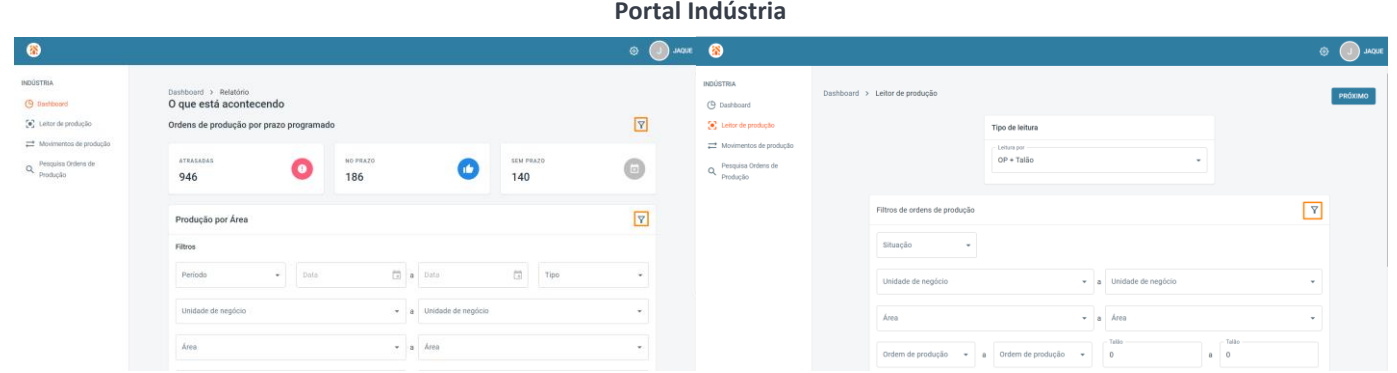

Com intuito de classificar as informações, possibilitando restringir a visualização dos dados pertinentes a produção, foram disponibilizados filtros, que variam por usuário, no Portal Indústria.

Para isto, foi atribuída a personalização para a área do Dashboard, quanto a consulta de 'Ordens de Produção por prazo programado' e a consulta para 'Produção por Área', podendo filtrar a Unidade de Negócio, área, grupo de produtos, período, entre outros, o acesso é realizado através do ícone de funil.

Além disto, na área de Leitor de Produção, para a listagem das OP´s a serem lidas, também foi atribuído acesso a filtros que variam por usuário, a fim de restringir a exibição de ordens, conforme a necessidade de cada usuário, referente a setor, produtos, situação, entre outros.

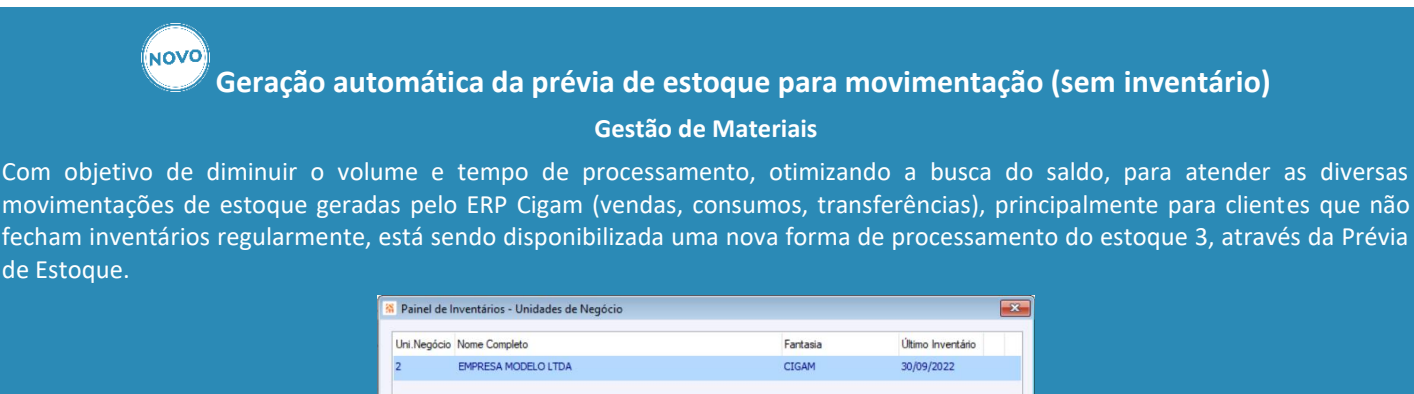

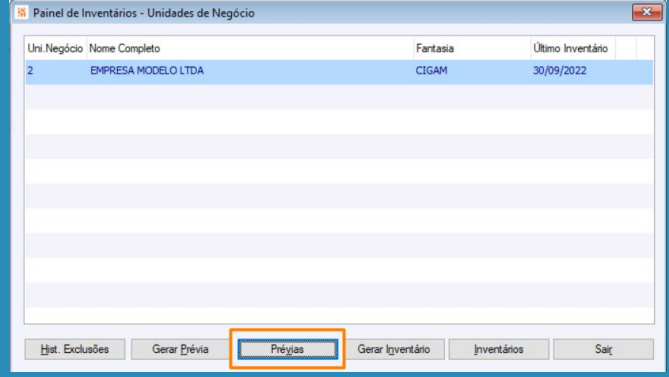

Este recurso se aplica principalmente para clientes que utilizam solução em nuvem, que contratam um determinado volume de recursos. Outra aplicação indicada ainda, é para clientes que não requerem controle absoluto de custo (contabilidade), também para clientes que precisam reabrir inventários (mais de dois inventários retroativos ao mês atual) para ajustes, sejam fiscais ou até mesmo de quantidades. E por fim, clientes com grande volume de movimentações do mesmo item no mesmo dia (a cada movimento repete o processamento de buscar o saldo anterior + movimentação diária).

Esta alteração gerará de forma automática a posição de estoque "prévia" do dia anterior de cada item, à medida que forem sendo movimentados, otimizando a busca por parte da posição do estoque do último saldo armazenado mais as movimentações do dia, que até então eram com base no último inventário.

## **Painel de Advertências de estoque Gestão de Materiais**

O Painel de Advertências de Estoque tem por objetivo exibir todas as divergências existentes no estoque e ainda fornece a possibilidade de o sistema tratar automaticamente as mesmas.

Nesta evolução a consulta realizada na movimentação passa a contar com recursos de objetos de banco de dados, provendo assim um ganho de performance na usabilidade bem como foram disponibilizadas novas telas de filtros e opções, que podem ser acionadas conforme a avaliação que se deseja realizar no estoque em virtude da movimentação.

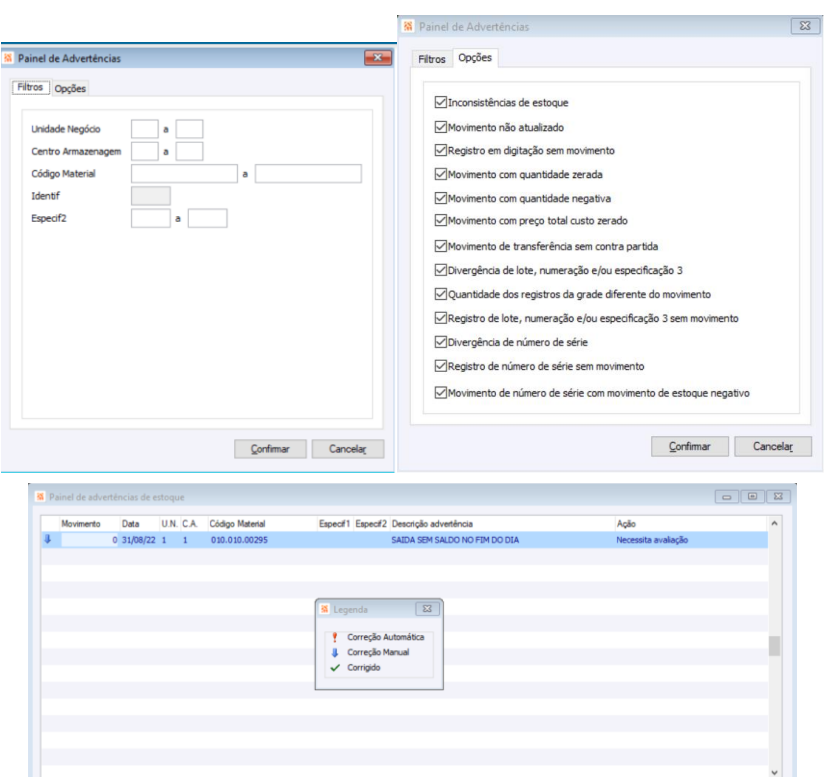

Bualizar Movimentos Echa de Movimentos Estoque Detalhar

#### **NOVO SPED Fiscal 2023 – Bloco K – NOVO Registro K010 – Informação sobre o tipo de leiaute**

#### **SPED Fiscal – Bloco K**

O SPED Fiscal (EFD ICMS/IPI) trata-se de um arquivo legal, a ser entregue mensalmente com diversas informações quanto notas, impostos, mercadorias, estoques e produção.

A partir de 2023, quando se inicia o leiaute 017, há um novo registro para o Bloco K identificado como 'K010 – Informação sobre o tipo de leiaute'. Este registro indica o tipo de leiaute que o contribuinte adotou para geração das informações do Bloco K.

As opções são: Simplificado, Completo e Restrito aos saldos de estoque.

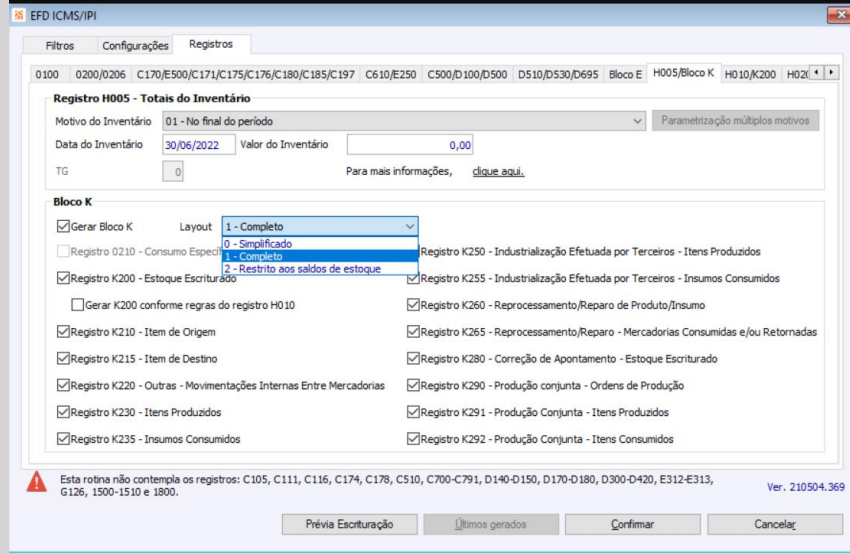

## **BPM**

้<br>∣้<sub>NOV</sub>o

## **Acesso a Wiki CIGAM através do Portal Colaborativo Portal Colaborativo**

Visando então disponibilizar cada vez mais o material disponível na WIKI CIGAM, foi criado no PORTAL COLABORATIVO, um acesso para ela, logo todos os usuários do CIGAM que estejam aptos a acessar o Portal terão a possibilidade de se beneficiar dessa ferramenta. Esse recurso, dá a possibilidade de os parceiros utilizarem ou implementarem inclusive em seus clientes. E ainda podendo setar através de uma configuração o caminho a ser acessado, podendo assim o próprio cliente também direcionar para o seu conteúdo próprio se desejar ou outro tipo de WIKI futuramente.

#### **Requisições de Projetos sem iniciar etapa Gestão de Projetos**

No módulo Gestão de Projetos, em um projeto estruturado, é possível informar MATERIAS que serão consumidos na execução das etapas do projeto. Para isso, através da Rotina de Requisições para o Projeto, são sinalizados os materiais que serão utilizados na etapa INICIADA. Agora e por adequação a processos de mercado, essas requisições poderão ser feitas antecipadamente mesmo que a etapa ainda não foi de fato iniciada, bastando o projeto estar como INICIADO.

Com isso o cliente tem a vantagem de poder se antecipar na questão da requisição.

**Ordens de Serviço Extra Sprint e facilidades no Gerenciamento de Sprint Gerenciamento de Scrum**

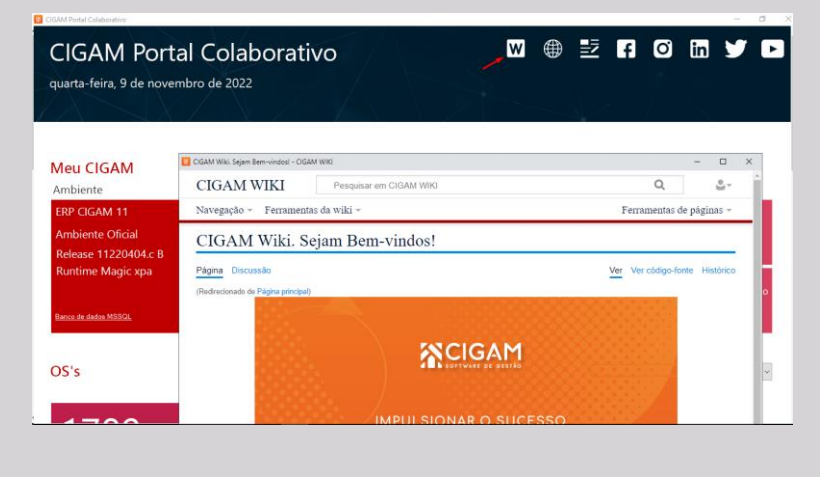

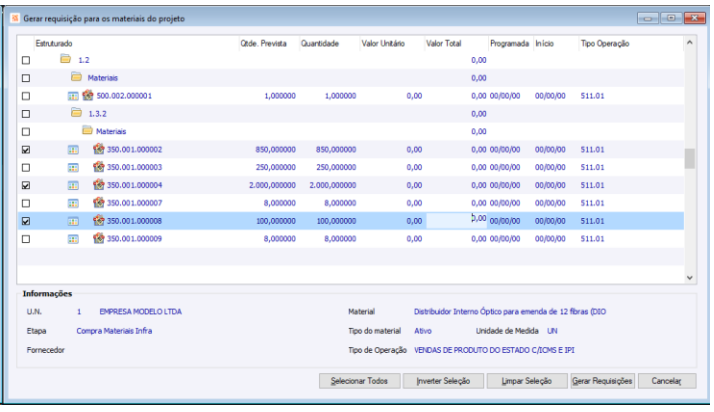

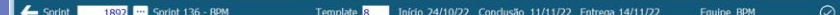

Possibilidade de adicionar OSs Extra Sprint diretamente através do Gerenciamento de Sprint, bem como a remoção, dando maior agilidade, anteriormente essas ações deveriam ser feitas através de outra tela (Sprint x OS). Outra vantagem agora é que ao remover a OS, ela ainda fica sinalizada no Sprint para sabermos que ela esteve nesse sprint em algum momento. Com isso, também teremos a possibilidade de retorná-la de forma rápida ao sprint, bastando clicar na OS e selecionar a opção de retorno (em caso de necessidade ou até de uma remoção acidental).

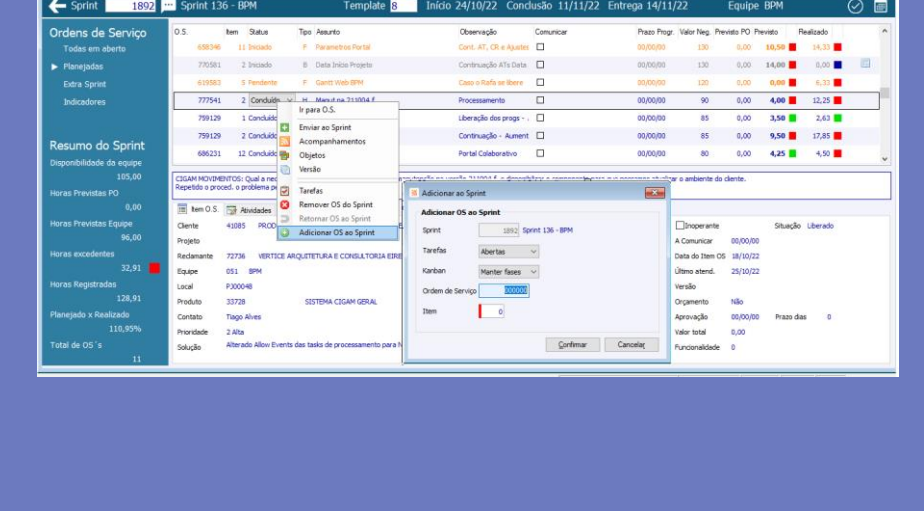

#### **Utilização de Produtos do cliente e escolha de equipe na OS simplificada do Portal Serviços Portal Serviço**

Permitir informar produto do cliente e equipe de forma livre no registro de Ordens de Serviço Simplificada do Portal Serviços. Com isso, o utilizador do Portal poderá fazer ele próprio as ordens de serviços através do Portal direcionadas para o produto indicado, não necessitando passar por uma posterior edição da OS no CIGAM desktop.

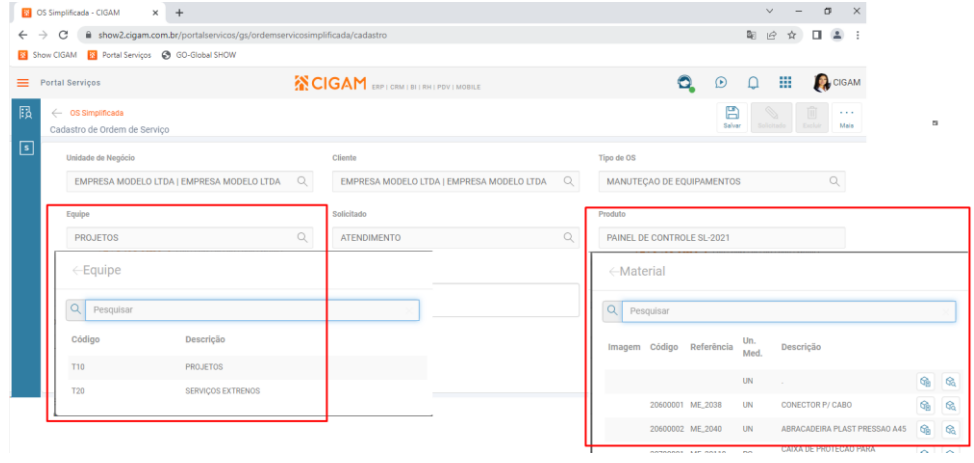

## **Escolha da origem dos preços em importações Ticket Log Gestão de Frotas**

Com essa implementação, foi criada opção para desconsiderar o preço dos materiais e combustíveis ao gerar os abastecimentos e movimentos através da importação de arquivos EDI oriundos da Ticket Log. Com esse parâmetro marcado o preço do arquivo é desconsiderado e os registros são lançados utilizando o preço

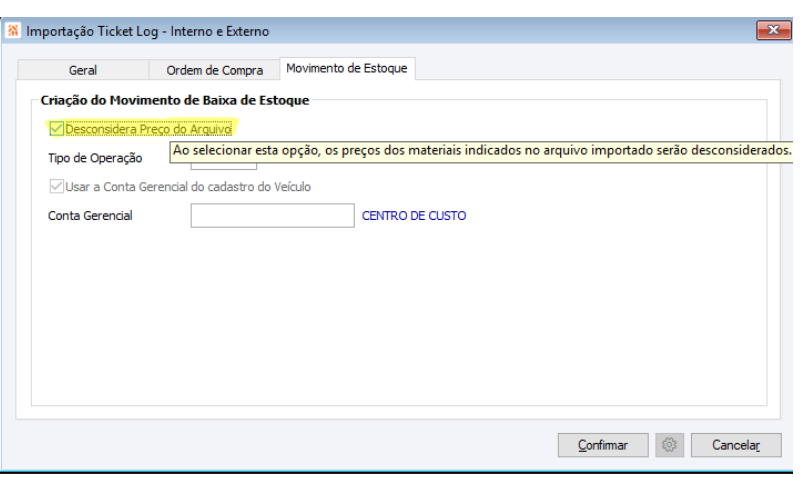

## **Custo Total de Recursos, Atividades e Materiais das Etapas do Projeto Estruturado**

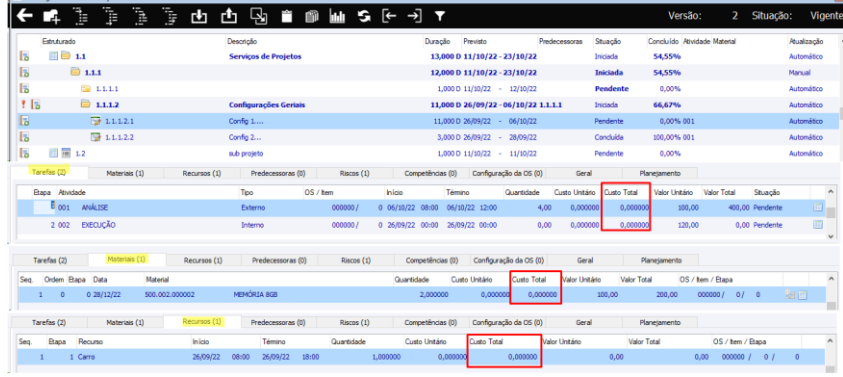

**Gestão de Projetos**

Colunas Custo Total dos Recursos Atividades e Materiais. No módulo Gestão de Projetos, no cronograma do projeto, agora será possível a visualização dos custos e totalizadores de custos das atividades, materiais e recursos das etapas do projeto, facilitando as decisões do gerente do projeto e demais partes interessadas que forem definidas com a permissão de visualização destes custos sem a necessidade de ter de sair do cronograma para a consulta ou geração de relatórios com estes dados.

(⊓ovo **Solicitação de orçamento para customização pelo Portal Colaborativo Previsões Financeiras a pagar e a receber Portal Colaborativo**

#### **Visualização de Preventivas que não estão em tempo de manutenção Gestão de Frotas**

้ผ<sub>ิ</sub>ดง0 **Cancelamento de Notas**

As preventivas dos veículos são apresentadas quando estão na sua época de fazer a manutenção, mas por diversos motivos, essas preventivas podem ter de ser antecipadas, considerando esse fato, o sistema foi evoluído para que também as preventivas que ainda não estão em tempo de manutenção possam ser selecionadas e então gerar as Ordens de Serviço para sua execução

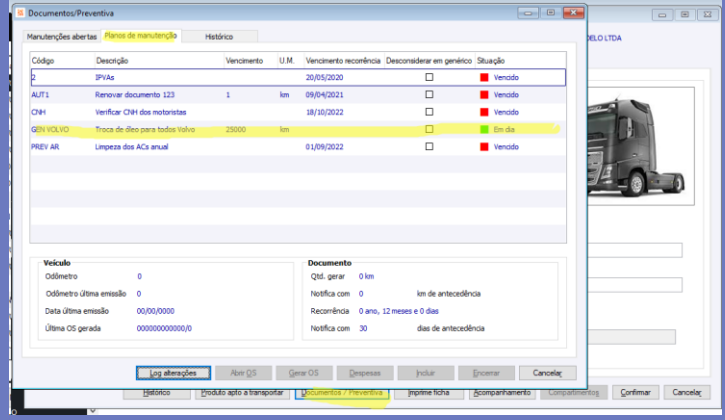

Com a opção de no Portal Colaborativo 'Solicitar Orçamento', agora os usuários com permissão para o acesso poderão fazer suas solicitações de mudanças e customizações no sistema diretamente. As informações, textos, documentos e imagens anexadas gerarão uma Ordem de Serviço diretamente para a área de Soluções avaliar.

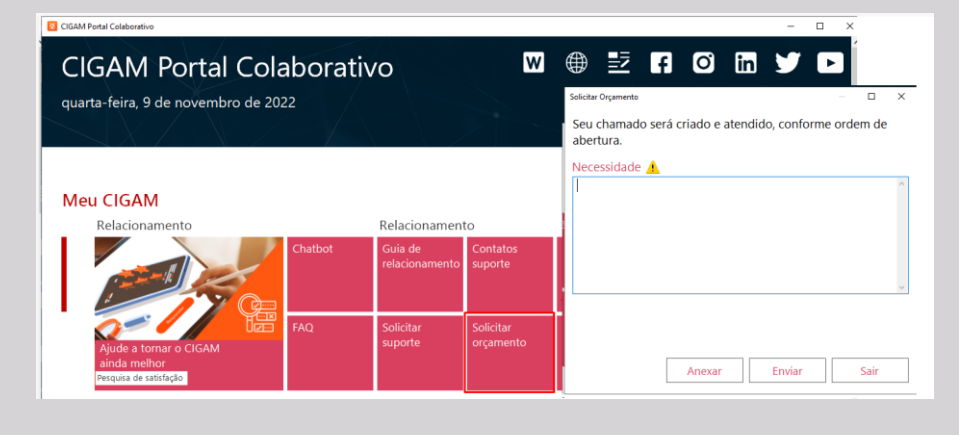

## **Comércio**

**Integração com o SiTef em estações Windows e Linux\***

#### **Gestão de Lojas**

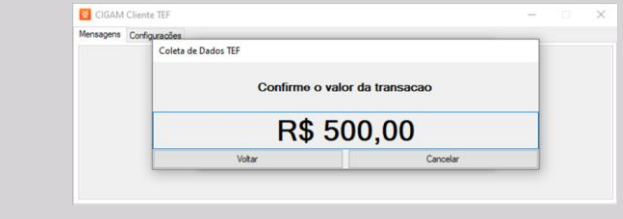

Visando agregar ainda mais praticidade e integridade ao sistema foi criada a aplicação .NET CGClienteTEF.exe para integração com o SiTef em estações Windows e Linux. O 'Como Fazer - TEF Módulo Gestão de Lojas - SiTef e CliSiTef' descreverá os detalhes para uso da nova solução.

*\*Importante: A CIGAM é homologada com a SiTef em ambientes Linux, porém como existem diversas distribuições e diferenças em ambientes é necessário nos contatar antes desta implementação para avaliação destes ambientes.*

**Gestão de Lojas**

No intuito de proporcionar ainda mais praticidade e integridade ao usuário, sistema passa a validar as Notas Fiscais Abertas do módulo Gestão de Lojas durante inicialização do sistema, abertura do Emissor de Cupom Fiscal ou Orçamento, pelo período estabelecido na configuração "CL - GE - 3188 - Período a buscar Notas Abertas no módulo Gestão de Lojas" se baseando nas Transações ECF.

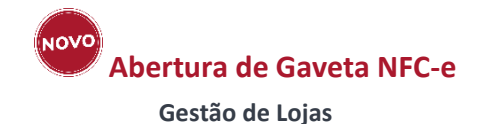

Visando um contínuo aperfeiçoamento do sistema em termos de praticidade e integridade, passa a ser possível realizar a abertura da gaveta do caixa conectada na impressora não fiscal padrão com o auxílio das configurações "CL - GE - 3191 - Senha para permitir abertura de gaveta do caixa" e "CL - GE - 3192 - Comando para abertura da gaveta conectada na impressora", além de continuar sendo tratada a configuração "CL - GE - 300573 - Habilitar abrir gaveta no cupom" e o check box 'Abrir Gaveta' dos Dados ECF.

## **Melhoria de Desempenho na busca de Estoque**

#### **Gestão de Lojas**

Disponibilizado controle na busca da quantidade em estoque do material, para obter a quantidade através do objeto de banco de dados 'CGPR\_EST\_POSICAO\_ESTOQUE'.

# **CRM / Faturamento**

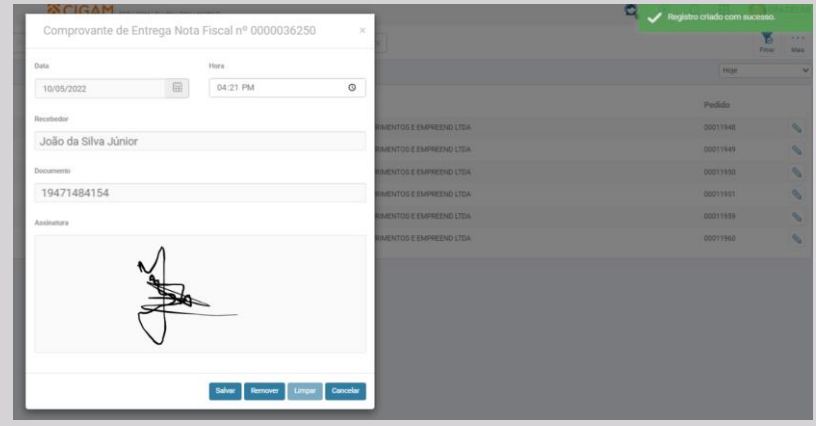

## **Assinatura Digital do Canhoto da Nota Fiscal**

#### **Portal CRM**

้มดง

A comprovação que o conteúdo de uma nota fiscal foi devidamente entregue ao destinatário se dá através da assinatura do canhoto da nota. Esse processo, em muitos casos, é feito através da assinatura física do canhoto existente no DANFE, sendo que esse canhoto precisa ser guardado fisicamente por cinco anos. Visando a automação desse processo, agora, no Portal CRM, temos o Gerenciador de Notas Fiscais, o qual, no momento, tem como principal recurso a 'Assinatura digital do canhoto da nota'. O armazenamento digital dessa assinatura em banco de dados substitui o arquivamento físico do canhoto, assim como facilita o ato da assinatura em si, pois ela é feita diretamente na tela do celular, tablet ou monitor touch screen.

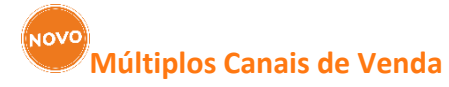

#### **CIGAM HUB**

As vendas através do comércio eletrônico estão cada mais aquecidas, isso faz com que empresas anunciem seus produtos em vários canais de venda ao mesmo tempo, com o objetivo de atingir o maior público possível. O CIGAM HUB é o recurso CIGAM que proporciona uma conexão (integração) segura e ágil do ERP com as plataformas de e-commerce. Agora, mediante parametrização, é possível distinguir e integrar todos os canais de venda do cliente com as suas unidades de negócio cadastradas no CIGAM, assim o Pedido será criado na unidade de negócio desejada, com a devida identificação do canal que originou a venda.

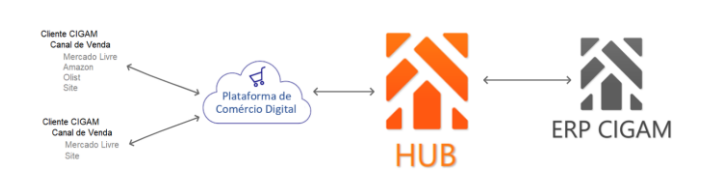

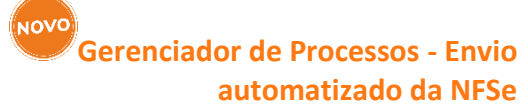

#### **Portal Representante**

O Gerenciador de Processos tem como objetivo automatizar processos que até então são executados de forma manual no sistema, como exemplo, temos o envio da Nota Fiscal de Serviços. Com essa evolução, a NFSe pode ser envida de forma automatizada aos respectivos provedores das prefeituras que possuem integração via web servisse.

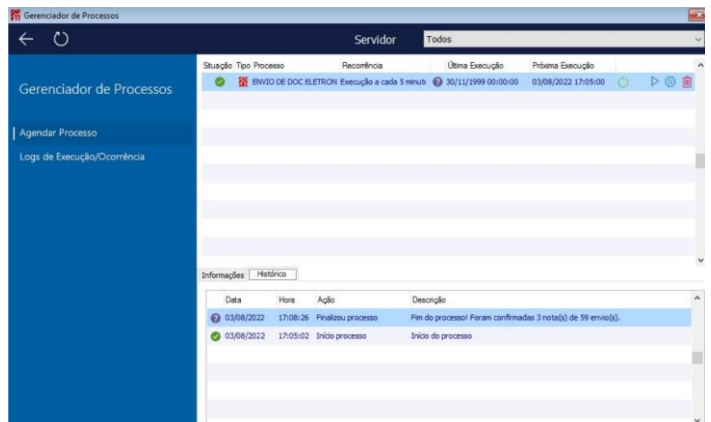

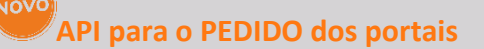

#### **Portal CRM e Portal Representante**

O Portal CRM e o Portal Representante possuem a funcionalidade de criação, pesquisa e manutenção de pedidos, através de uma interface específica, desenvolvida para os portais CIGAM. As API's (*Application Programming Interface*) para o Pedido proporcionam a comunicação com interfaces diferentes, com a garantia das regras de negócio do CIGAM, pois a API realizou a divisão das camadas de *frontend* e *backend*. Na prática, com as APIs, é possível criar o pedido no CIGAM através de outra interface, podendo ser uma interface própria do cliente, ou, até mesmo, a interface atual do pedido (portais) com customizações.

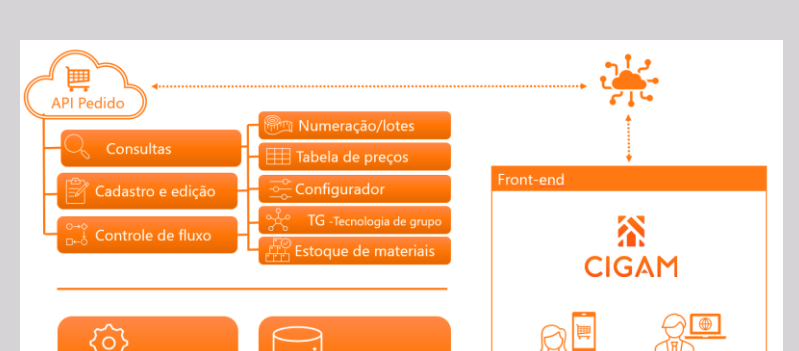

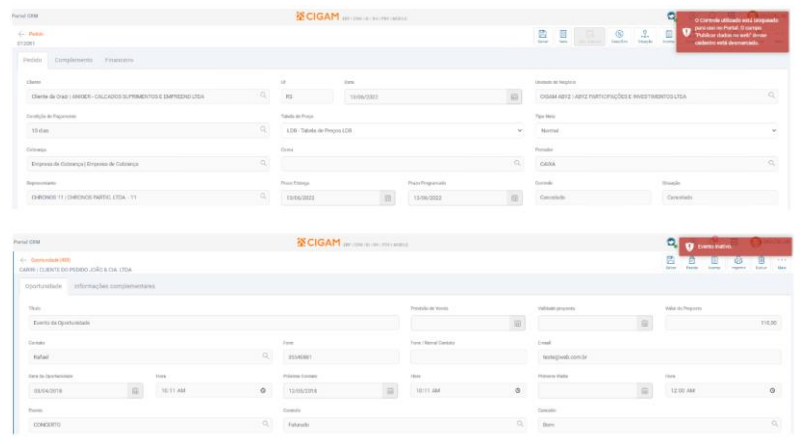

# W

## **Validação dos campos 'Publicar dados na web' e 'Ativo'**

#### **Portal CRM e Representante**

Com o objetivo de melhor apresentar as informações no Portal CRM e Portal Representante, o campo 'Publicar dados na web' e 'Ativo' dos cadastros de Conceito, Controle, Evento, Mercado e Condição de Pagamento passam a ser validados nas pesquisas e no momento de salvar as alterações do formulário/página desses portais.

#### **Dicionário de tradução - campo Tipo Nota**

#### **Portal CRM e Representante**

O campo Tipo Nota, seja nos portais ou na interface desktop, possui um combo com diversas opções, as quais são utilizadas conforme a necessidade de cada pedido. Com o recurso 'Dicionário de Tradução' do CIGAM é possível renomear a descrição padrão dessas opções na interface desktop. A partir de agora, essa tradução também será válida/aplicada na interface web.

diatro<br>Pedido Complemento Financeiro

## **Mensagem sobre crédito não liberado**

#### **Portal CRM e Representante**

A utilização/validação do limite de crédito do cliente no momento da venda é uma prática comum. O CIGAM possui toda uma regra de negócio voltada para o controle/validação do crédito, a qual é aplicada no pedido. O pedido do Portal CRM e Representante passa a apresentar em tela o motivo da não liberação do crédito, no momento da troca do Controle.

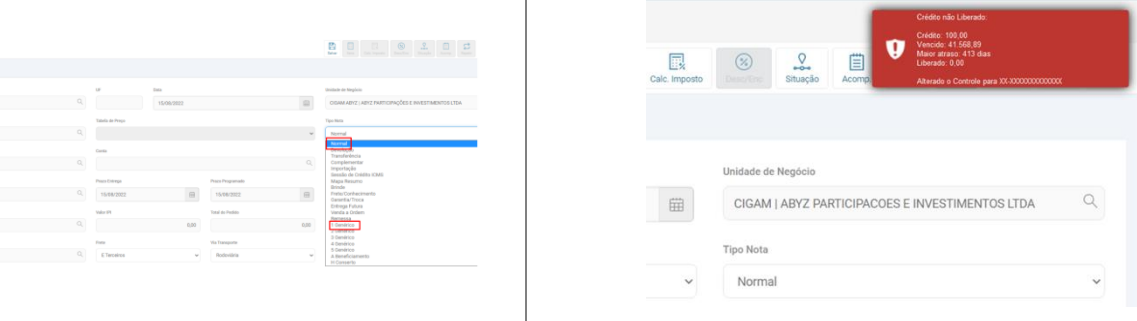

## **Compras**

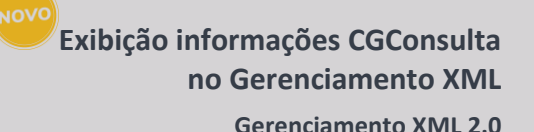

#### NOVO **CGConsulta - CPF Gerenciamento XML**

Para clientes em nuvem que não tem acesso ao CGConsulta, foi evoluído para que seja possível verificar os certificados, NSUs e outra informações.

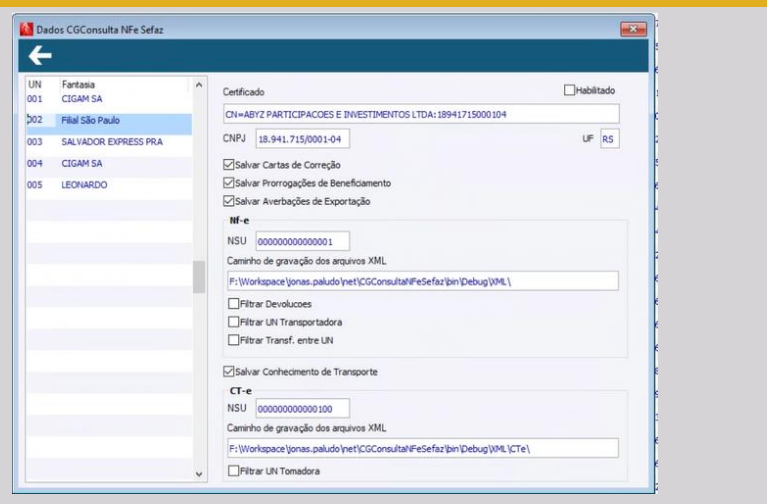

Baixar arquivos XMLs eletrônicos de pessoas físicas (CPF).

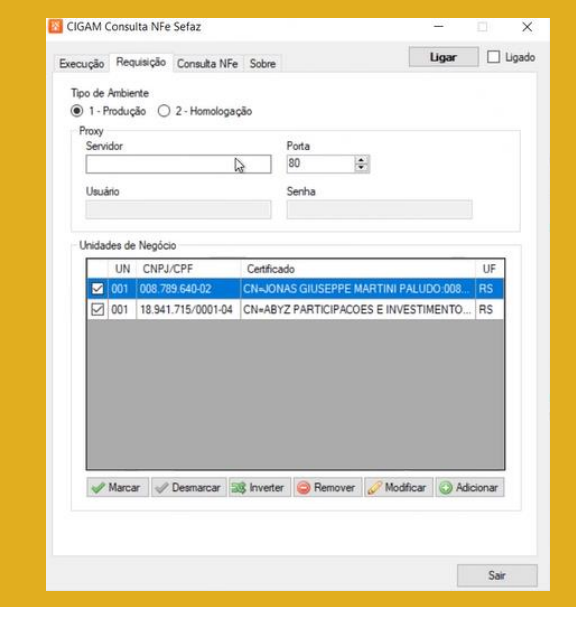

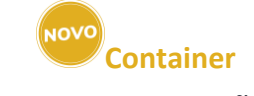

#### **COMEX Importação**

Gerenciar controles e informar despesas referente ao Container no processo de importação.

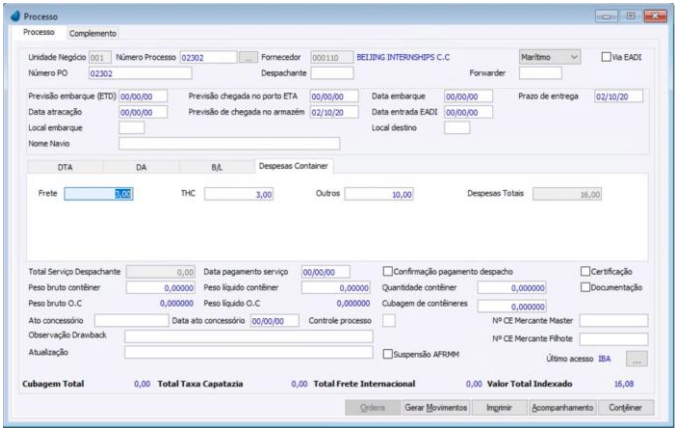

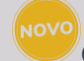

## **Gerenciamento de Compras Compras**

Exibir um resumo de compras, destacando valor mínimo para compra, peso, quantidade e com facilitadores de mudança de fornecedor, podendo assim, realizar uma análise final antes da geração da OC.

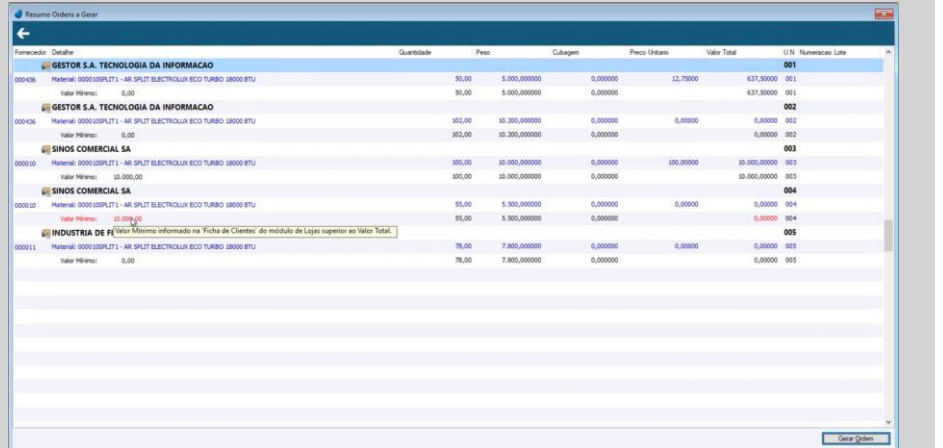

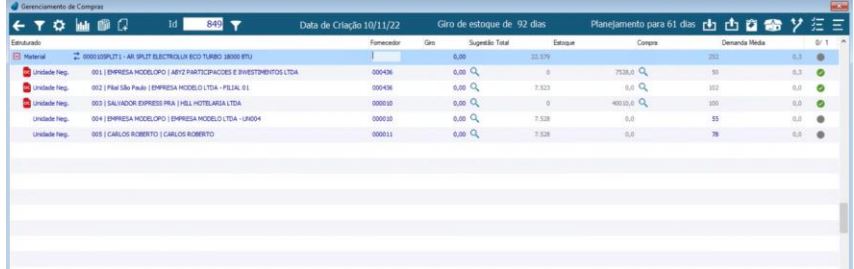

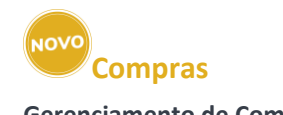

**Gerenciamento de Compras**

Indicação de ordens de compras já gerada através do gerenciamento de compras.

#### **Compras**

#### **Gerenciamento de Compras**

Possibilitar filtrar um material dentro do ID do gerenciamento de compras gerado

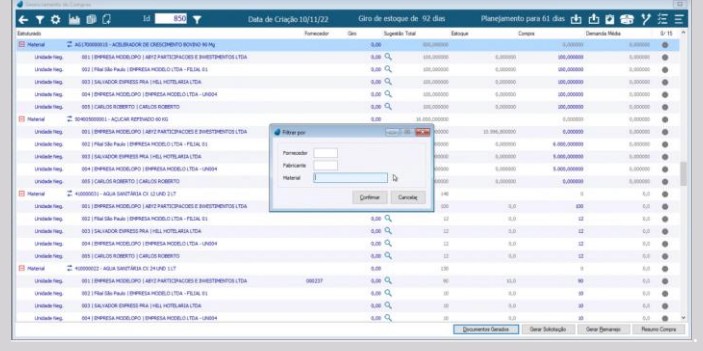

#### **Pré-nota**

#### **Gerenciamento XML**

Abrir a tela de parâmetros sempre que for gerado uma préou opções distintas a cada nova efetivação de XML.

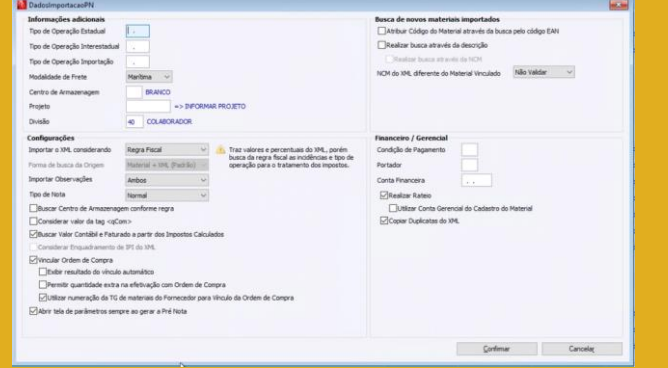

## **Cenários de Compras**

**Compras**

Criado função automática para limpar os dados de cenários de compras passados

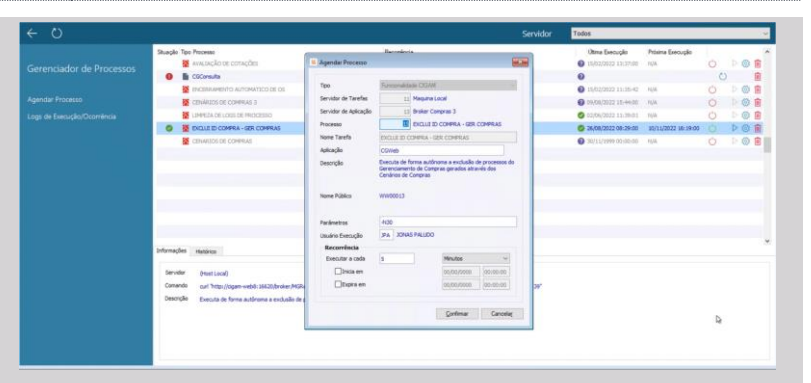

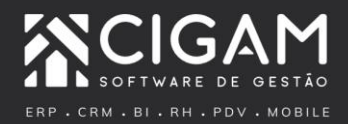

Impulsionar o sucesso dos negócios e das pessoas. Esse é o nosso propósito.